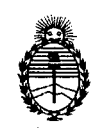

մ∖

### **DISPOSICIÓN Nº 0835**

BUENOS AIRES, 'O FEB 2m2

VISTO el Expediente Nº 1-47-18571/11-1 del Registro de esta Administración Nacional de Medicamentos, Alimentos y Tecnología Médica  $(ANMAT)$ , y

CONSIDERANDO:

Que por las presentes actuaciones Hugo M. Scharovsky y Asociados .A. solicita se autorice la inscripción en el Registro Productores y Productos de ecnología Médica (RPPTM) de esta Administración Nacional, de un nuevo roducto médico.

Que las actividades de elaboración y comercialización de productos édicos se encuentran contempladas por la Ley 16463, el Decreto 9763/64, y MERCOSUR/GMC/RES. Nº 40/00, incorporada al ordenamiento jurídico nacional por Disposición ANMAT Nº 2318/02 (TO 2004), y normas complementarias.

Que consta la evaluación técnica producida por el Departamento de Registro.

Que consta la evaluación técnica producida por la Dirección de Médica, en la que informa que el producto estudiado reúne los requisitos técnicos que contempla la norma legal vigente, y que los stablecimientos declarados demuestran aptitud para la elaboración y el control e calidad del producto cuya inscripción en el Registro se solicita.

Que los datos identificatorios característicos a ser transcriptos en los royectos de la Disposición Autorizante y del Certificado correspondiente, han ido convalidados por las áreas técnicas precedentemente citadas.

Que se ha dado cumplimiento a los requisitos legales y formales que ontempla la normativa vigente en la materia.

Que corresponde autorizar la inscripción en el RPPTM del producto médico objeto de la solicitud.

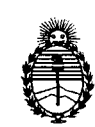

## **DISPOSIC,ON N° O 8 3 5**

Ministerio de Salud Secretaría de Políticas, Regulación e Institutos A.N.M.A.T.

Que se actúa en virtud de las facultades conferidas por los Artículos  $8\degree$ , inciso II) y 10°, inciso i) del Decreto 1490/92 y por el Decreto 425/10.

Por ello;

### EL INTERVENTOR DE LA ADMINISTRACIÓN NACIONAL DE MEDICAMENTOS, ALIMENTOS Y TECNOLOGÍA MÉDICA DISPONE:

RTICULO 1°- Autorízase la inscripción en el Registro Nacional de Productores y roductos de Tecnología Médica (RPPTM) de la Administración Nacional de Medicamentos, Alimentos y Tecnología Médica del producto médico de marca AOMI, nombre descriptivo Digitalizador directo de rayos X y nombre técnico istemas de Imagenología Digitales, para Radiografía Computarizada, de acuerdo lo solicitado, por Hugo M. Scharovsky y Asociados S.A. , con los Datos Identificatorios Característicos que figuran como Anexo I de la presente isposición y que forma parte integrante de la misma.

RTICULO 20 - Autorízanse los textos de los proyectos de rótulo/s y de instrucciones de uso que obran a fojas 4 y 5 a 14 respectivamente, figurando domo Anexo II de la presente Disposición y que forma parte integrante de la misma.

30 - Extiéndase, sobre la base de lo dispuesto en los Artículos precedentes, el Certificado de Inscripción en el RPPTM, figurando como Anexo III de la presente Disposición y que forma parte integrante de la misma

RTICULO 4° - En los rótulos e instrucciones de uso autorizados deberá figurar la leyenda: Autorizado por la ANMAT, PM-1931-2, con exclusión de toda otra leyenda no contemplada en la normativa vigente.

RTICULO 50- La vigencia del Certificado mencionado en el Artículo 30 será por inco (5) años, a partir de la fecha impresa en el mismo.

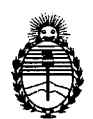

# DISPOSICIÓN Nº 0835

RTICULO 60 - Regístrese. Inscríbase en el Registro Nacional de Productores y Productos de Tecnología Médica al nuevo producto. Por Mesa de Entradas notifíquese al interesado, haciéndole entrega de copia autenticada de la presente Disposición, conjuntamente con sus Anexos I, II y III. Gírese al Departamento de Registro a los fines de confeccionar el legajo correspondiente. Cumplido, archívese.

xpediente NO 1-47-18571/11-1 DISPOSICIÓN Nº 0835

 $l$ ) mg  $-$ 

Dr. OTTO A. ORSINGHER SUB-INTERVENTOR A.N.M.A.T.

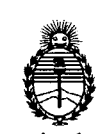

### ANEXO 1

ATOS IDENTIFICATORIOS CARACTERÍSTICOS del PRODUCTO MÉDICO inscripto en el RPPTM mediante DISPOSICIÓN ANMAT Nº ..... 0.8.3.5...

Nombre descriptivo: Digitalizador directo de rayos X

ódigo de identificación y nombre técnico UMDNS: 17-904 - Sistemas de I magenología Digitales, para Radiografía Computarizada

Marca del producto médico: NAOMI

lase de Riesgo: Clase II

1 dicación/es autorizada/s: captura de imágenes de RX y digitalización directa de las mismas basada en tecnología CCD.

Modelo/s:

**NAOMI 1002** 

NAOMI 1004

**NAOMI 1006** 

ondición de expendio: Venta exclusiva a profesionales e instituciones sanitarias. ombre del fabricante: RF Co., LTD

ugar/es de elaboración: 3 Nakagosho Nagano-shi, Nagano-Pre., Japón.

xpediente NO 1-47-18571/11-1

DISPOSICIÓN Nº 0835

Dr. OTTO A. ORSINGHER **SUE-INTERVENTOR**  $A.N.M.A.T.$ 

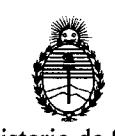

 $\mathbb{R}^2$ 

#### ANEXO II

TEXTO DEL/LOS RÓTULO/S e INSTRUCCIONES DE USO AUTORIZADO/S del PRODUCTO MÉDICO inscripto en el RPPTM mediante DISPOSICIÓN ANMAT

•

Dr. OTTO A. ORSINGHER SUB-INTERVENTOR A.N.M.A.T.

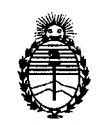

#### ANEXO III

#### CERTIFICADO

Expediente NO: 1-47-18571/11-1

El Interventor de la Administración Nacional de Medicamentos, Alimentos y Tecnología Médica (ANMAT) certifica que, mediante la Disposición Nº ..8":3"'5 ' y de acuerdo a lo solicitado por Hugo M. Scharovsky y Asociados S.A., se autorizó la inscripción en el Registro Nacional de Productores y Productos de Tecnología Médica (RPPTM), de un nuevo producto con los siguientes datos identificatorios característicos:

Nombre descriptivo: Digitalizador directo de rayos X

ódigo de identificación y nombre técnico UMDNS: 17-904 - Sistemas de Imagenología Digitales, para Radiografía Computarizada

Marca del producto médico: NAOMI

lase de Riesgo: Clase II

Indicación/es autorizada/s: captura de imágenes de RX y digitalización directa de las mismas basada en tecnología CCD.

Modelo/s:

NAOMI 1002

**NAOMI 1004** 

**NAOMI 1006** 

Condición de expendio: Venta exclusiva a profesionales e instituciones sanitarias. Nombre del fabricante: RF Co., LTD

Lugar/es de elaboración: 3 Nakagosho Nagano-shi, Nagano-Pre., Japón.

Se extiende a Hugo M. Scharovsky y Asociados S.A. el Certificado PM-1931-2, en  $\mathsf{Id}$  Ciudad de Buenos Aires, a  $\ldots \ldots \ldots 10$  FEB. 2012 $\ldots \ldots$ , siendo su vigencia por cinco ) años a contar de la fecha de su emisión.

DISPOSICIÓN Nº

 $0835$ 

**ORSINGHER SUB-INTERVENTOR** 

A.N.M.A.T.

,.-------- ---------- \_ ... \_----~\_.\_--

**•** 

•

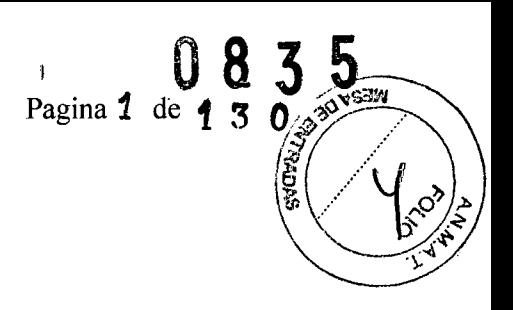

### **PROYECTO DE ROTULO**

Equipo Fabricado por: RF CO.,LTD \* 3 Nakagosho Nagano-shi, Nagano 380-0935 Japón Tel.: + (8126) 225-7744 Fax.: + (8126) 225 7747

Equipo Importado por: Hugo M. Scharovsky y Asoc. S.A. E-mail: [hmssaventas@gmail.com](mailto:hmssaventas@gmail.com) Tel. *<sup>J</sup>* Fax.: (54-11) 4555-3925 Direccion: Fernando de Montalvo 142 C.A.B.A. CP: 1427

Producto: Marca: Naomi Modelo: N° de Serie: Director Técnico: Ing. Marcelo Concilio Producto Autorizado por ANMAT: 1931-

Matricula: 4153

"VENTA EXCLUSIVA A PROFESIONALES E INSTITUCIONES SANITARIAS". "CONSULTE EL MANUAL DE USO".

Director Técnia

HUGO SCHAROVSKY PRESIDENTE

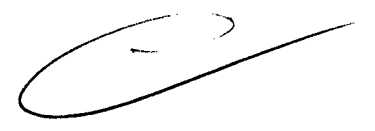

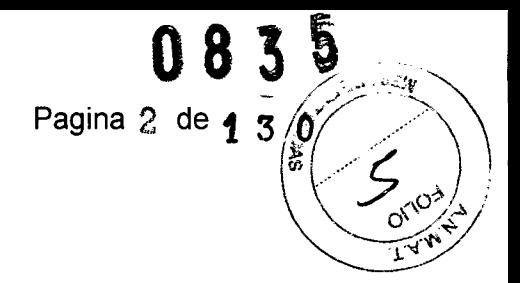

### **Manual de Usuario Sensor de imágenes CCO Para radiología digital directa NAOMI**

Este producto captura imágenes de RX, por medio de sensores basados en circuitos integrados de tecnología CCD. Procesa digitalmente y muestra las imágenes en un monitor. El propósito de este producto es asistir al diagnóstico y ser utilizado como una herramienta de explicación al paciente.

### **Familia de productos**

La familia de productos Naomi esta integrada por los siguientes modelos:

1002, 1004 Y 1006

•

La diferencia entre los diferentes modelos esta dado por el tamaño del sensor (centellador) siendo para cada uno de los modelos:

1002 tamaño del sensor 20 cm x 25 cm 1004 tamaño del sensor 28 cm x 35 cm 1006 tamaño del sensor 35 cm x 43 cm

**Las instrucciones a continuación son aplicables a toda la familia de productos Naomi.**

### **Precauciones para su uso seguro**

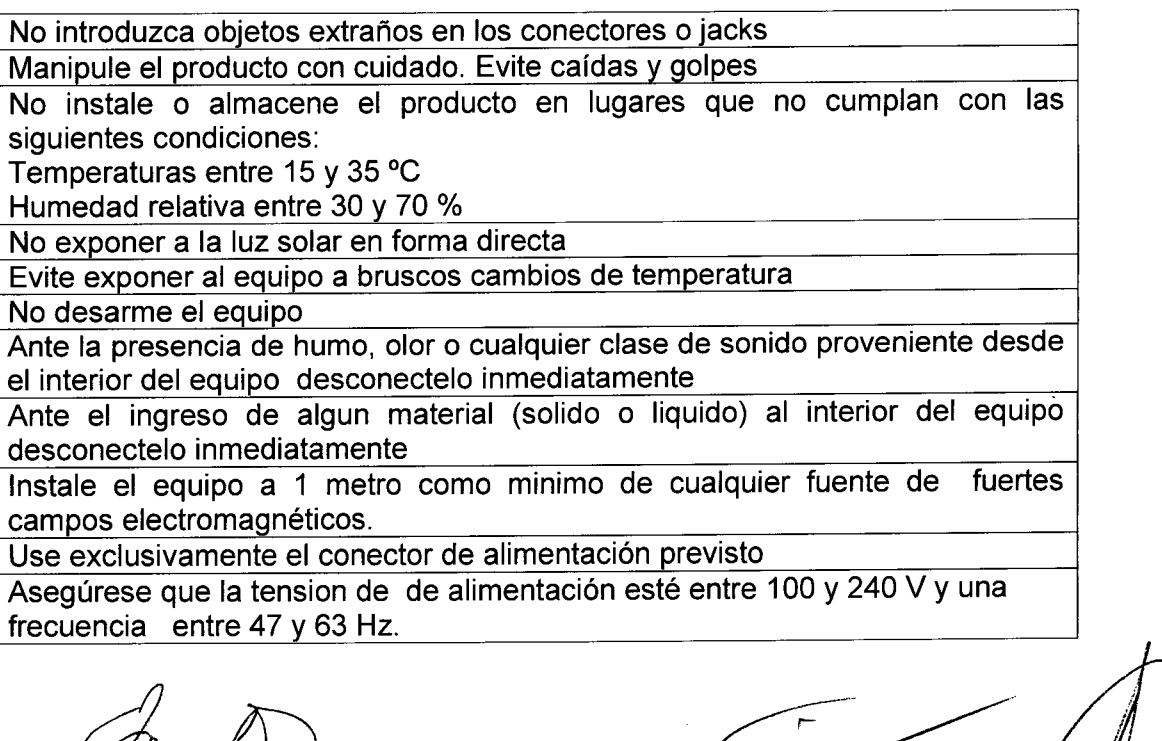

Grutis<br>Luo u Concilio<br>Preetor Técnis

٦

SCHAROVSKY PRESIDENTE

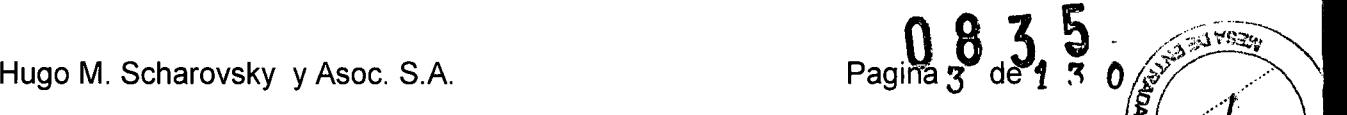

Apague <sup>y</sup> desconecte el equipo si no va <sup>a</sup> ser utilizado durante un perlado •..........L,o' <sup>I</sup> prolongado de tiempo Use un paño suave para limpiar el producto. No use Thinner, benzenos o

productos químicos. Limpie con un detergente diluído y seque con un paño de algodón

Siga las instrucciones a continuacion para instalar y operar el equipo

### **1. Instalación**

 $\sqrt{2}$ 

.•..

El sistema incluye

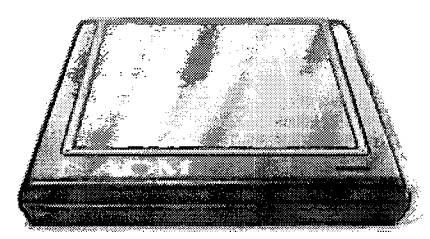

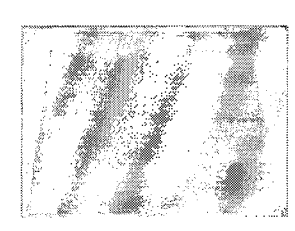

Sensor (1) Panel de calibración (1) Pines de alineamiento del

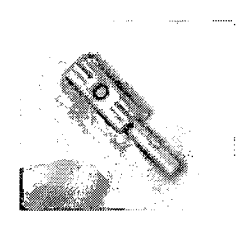

panel (4)

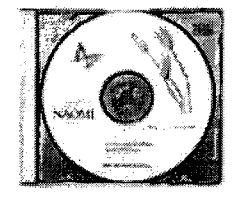

CD Driver

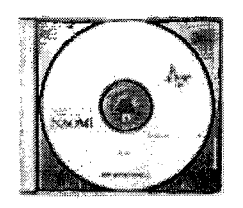

CD Datos

La instalación se realiza en tres pasos:

- a) Instalación del Driver (XP o 2000, Vista, W 7)
- b) Instalación del Software de datos.
- c) Copia de Datos

### 2. Ajustes

Una vez instalados los drivers se p'rocede a Ajuste del área de irradiación

Armelier<br>Tug M. Crucilio<br>Firector Técnus

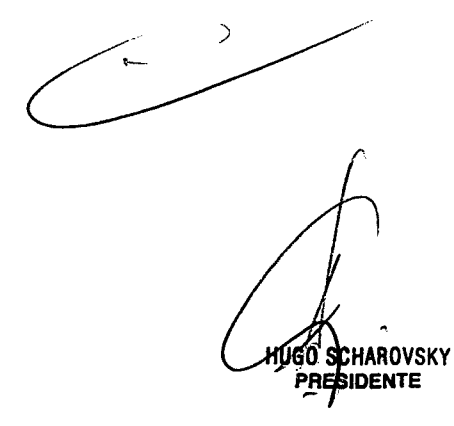

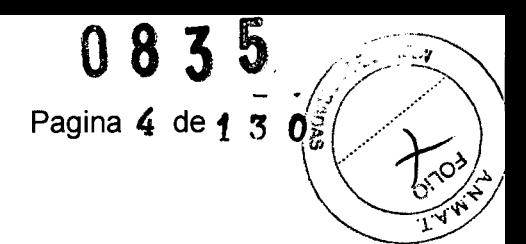

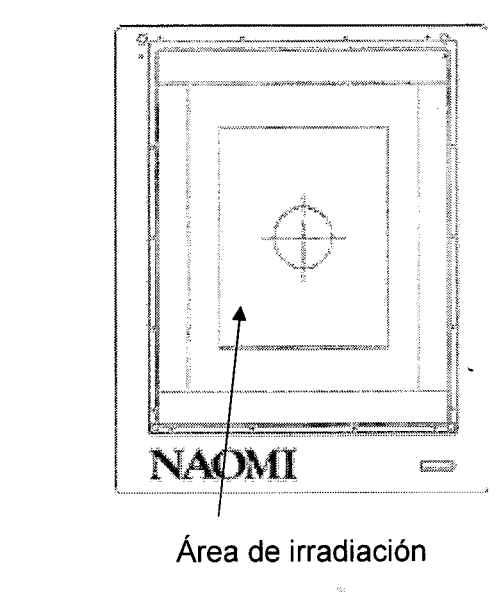

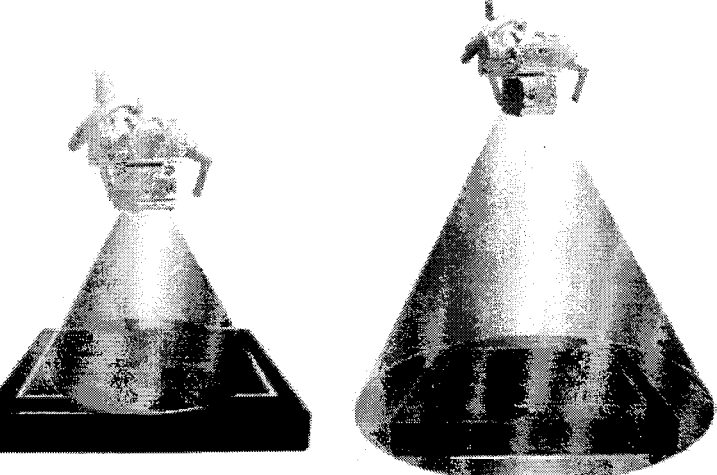

Incorrecto

**•** 

 $\mathbf{L}$ 

Correcto

Instalar el panel de calibración utilizando los pines guía a los costados del sensor

Ajuste de la técnica de exposición

Distancia del tubo: 100 cm Voltage: 52 KVP Irradiación: 5 mAseg

Iniciar el Software Naomi

 $\sim$ 

Frules

**UGO SCHAROVSKY**<br>PRESIDENTE

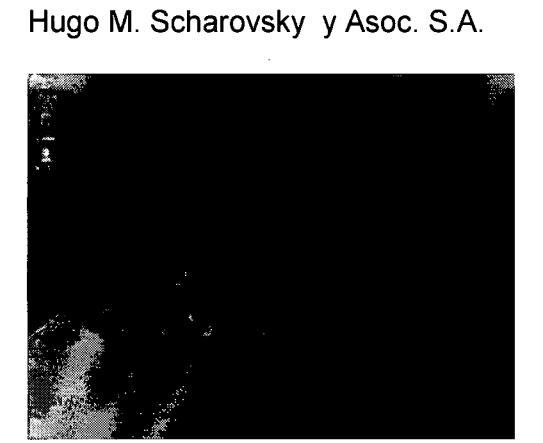

, and the contract of the contract of  $\sim$  083.

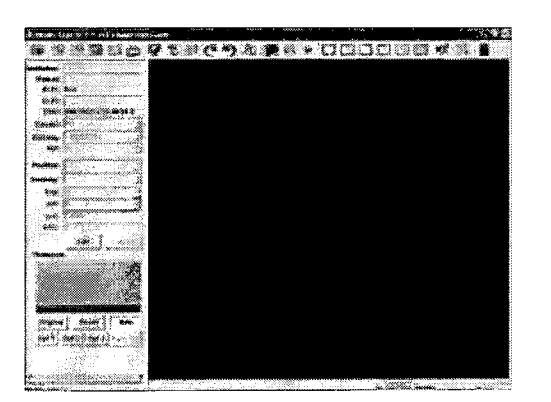

Capturar imagen de RX

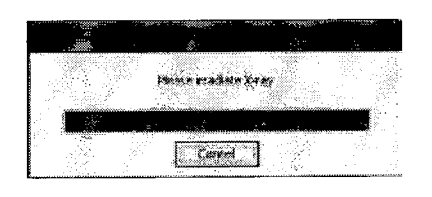

Confirmar la calibración si la imagen de la grilla es correcta

Captura de imagen de escala de calibración

Grundo)<br>Ing M. Consilio<br>Director Técnic

**HUGO SCHAROVSKY** PRESIDENTE

ှင့်<br>(အိ

 $\sigma$   $\sqrt{2}$ 

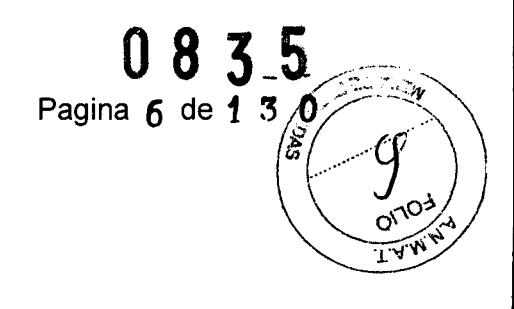

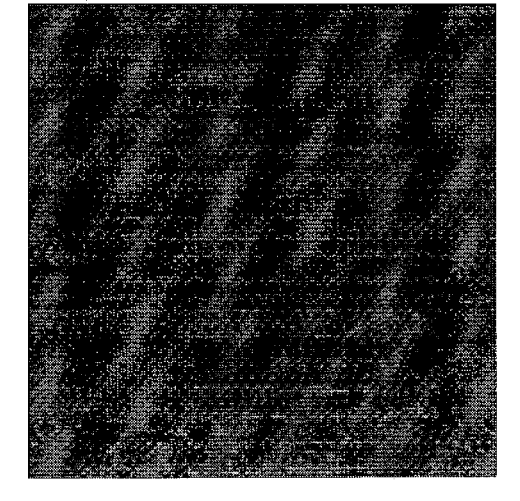

Remover el panel de calibración y el equipo esta listo para su uso

### 3. **Captura de Imágenes**

Abrir el software Naomi

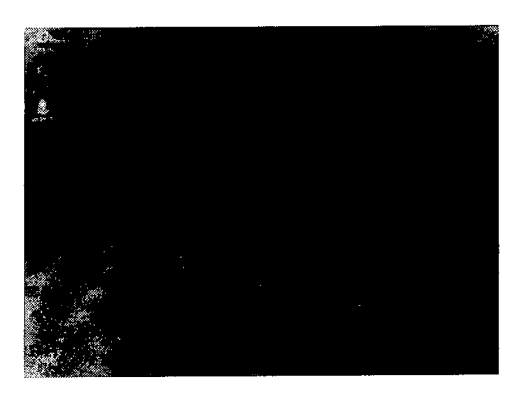

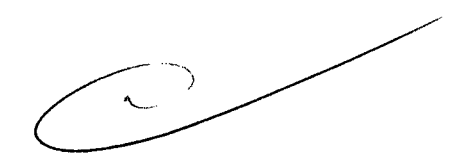

Asules<br>Ing M. Conciles

**UGO SCHAROVSKY**<br>PRESIDENTE

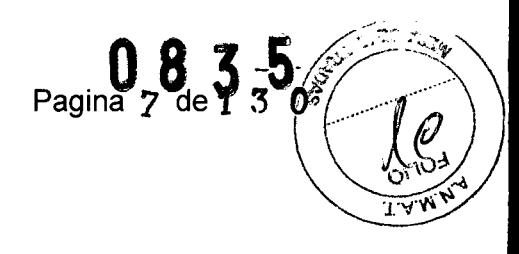

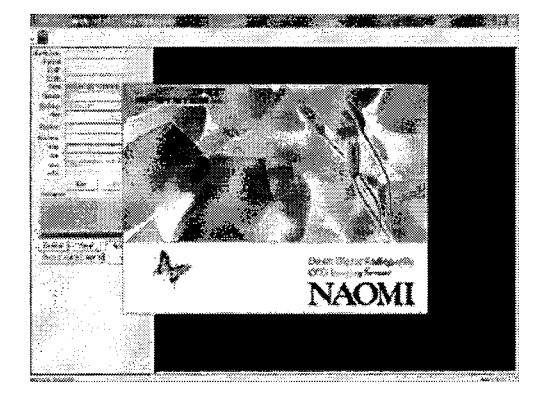

El software Naomi tiene dos modos de trabajo

Modo Captura Modo datos de paciente

Modo Captura

•

**•** 

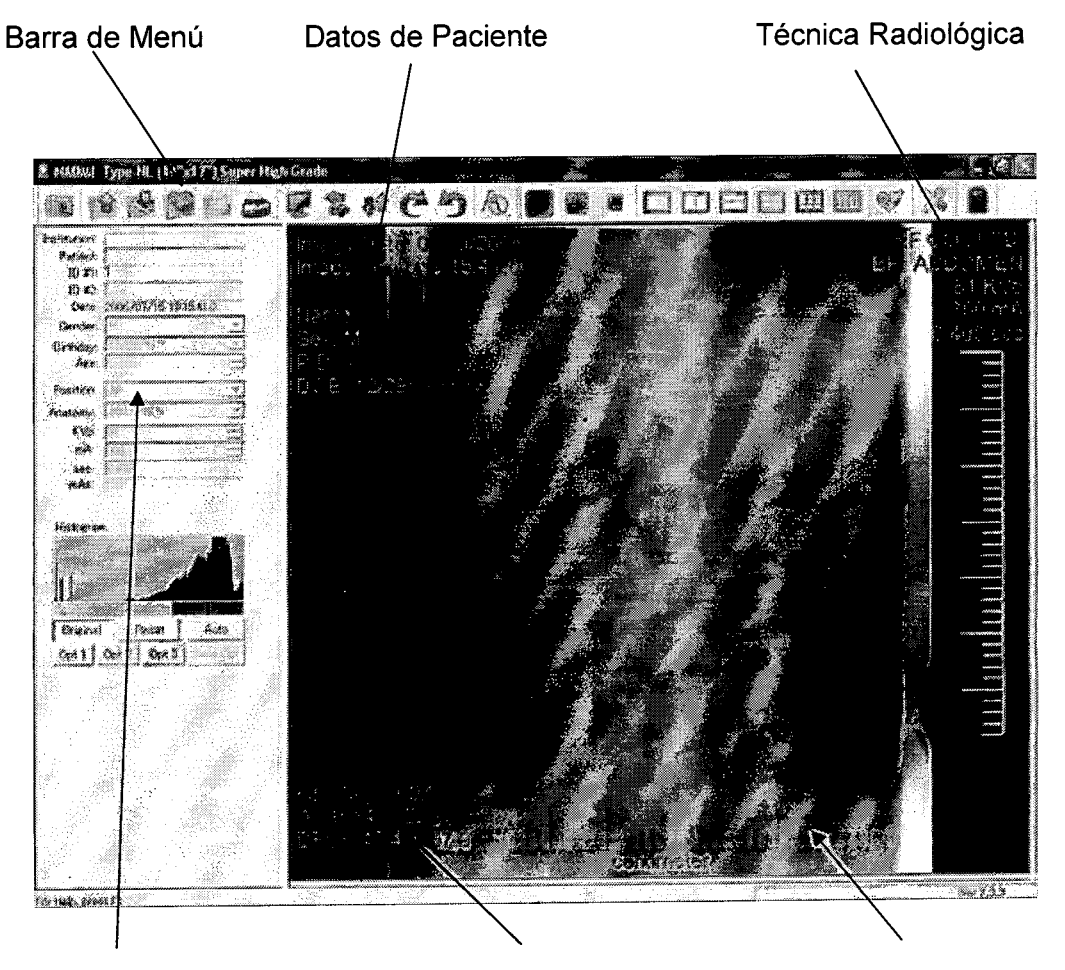

Menú datos de paciente

Información de imagen Regla en cm.

*-77*  $\frac{1}{\sqrt{2}}$  *M* Cond

HUGO SCHAROVSKY PRESIDENTE

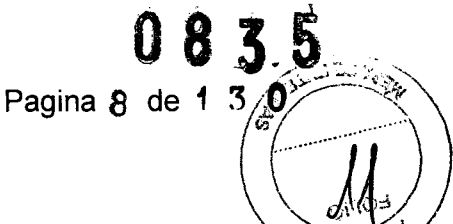

.67300000 BODDEBOX

Modo datos de Paciente

•

**•** 

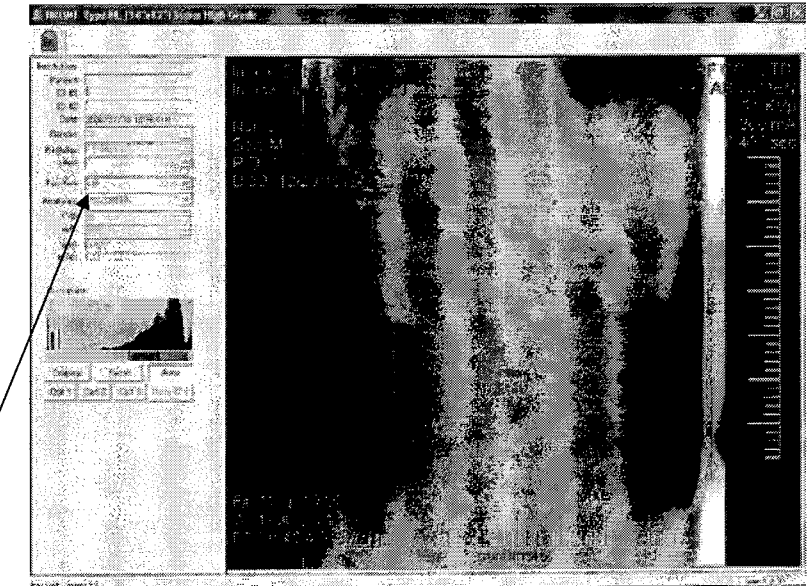

Menú datos de paciente

Antes de iniciar el estudio:

Confirmar el archivo donde se guardara la imagen Identificar el archivo Nombre hospital DICOM si se utilizara

#### Como capturar Imágenes de RX

Desde el teclado de la PC

Ingresar datos del disparo (mseg, serie, unico) Datos de anatomía. Aparece el mensaje: por favor, irradie RX. El software comienza un conteo en segundos avisando que debe dispararse dentro del minuto. Una vez disparado el equipo de RX la imágen es cargada inmediatamente. El proceso se visualiza en las siguientes imágenes

Joseph )<br>Fug M. Comedio<br>Porcetor Tecnio

Scharovsky PRESIDENTE

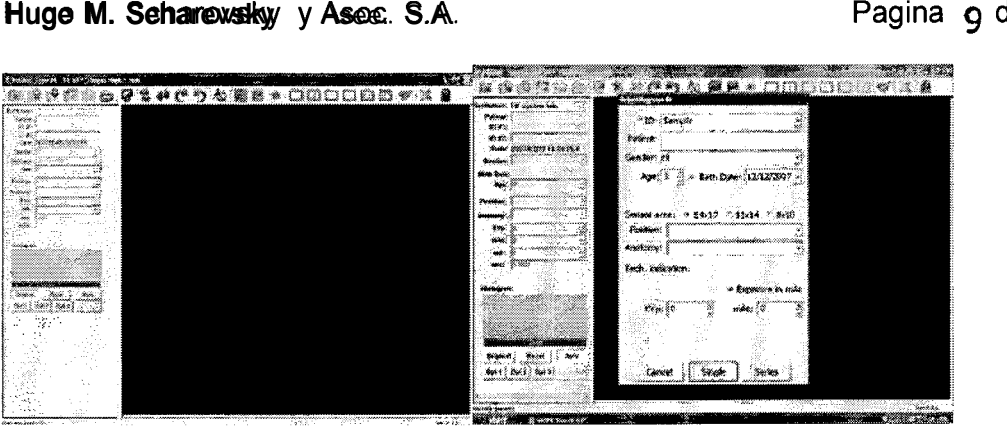

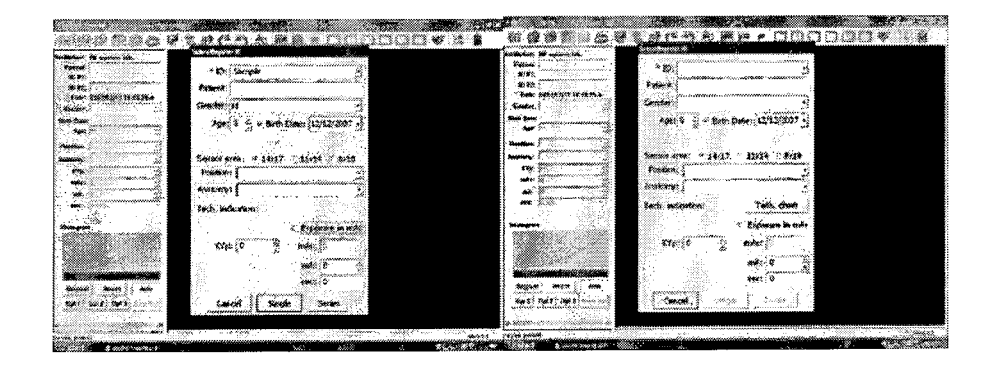

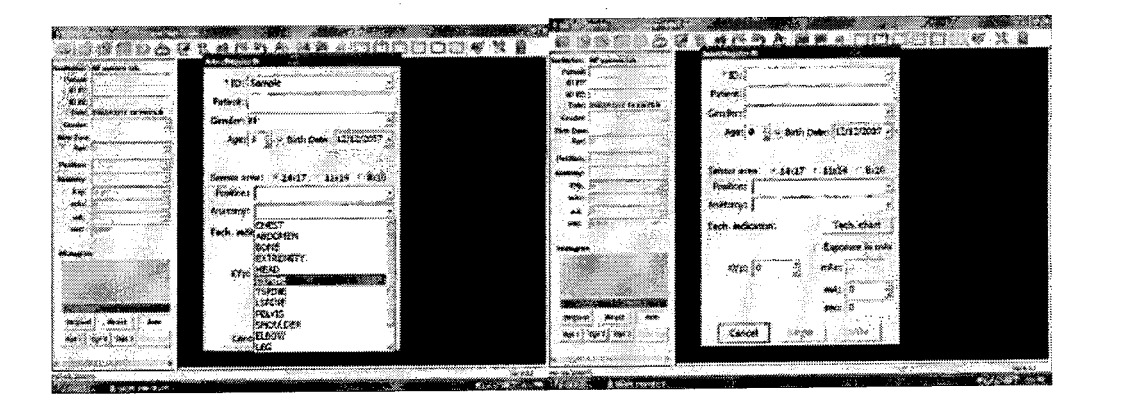

Arulit

 $\sqrt{2}$ HUGO SCHAROVSKY

**PRESIDENTE** 

. ,

. ,

•

•

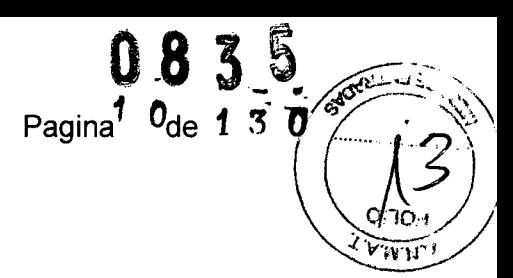

**Hugo M. Scharovsky** y Asoc. S.A. **Hugo M. Scharovsky** y Asoc. S.A.

•

**•** 

•

•

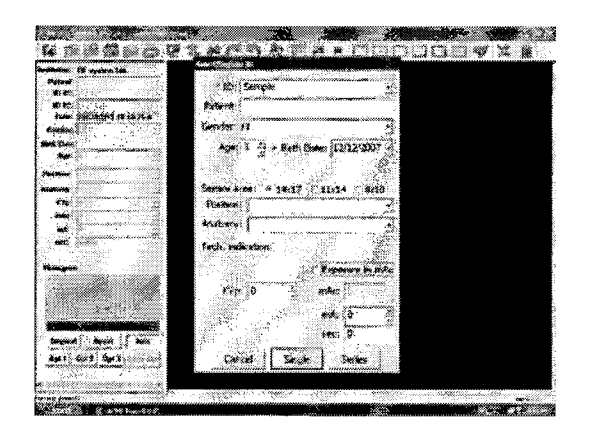

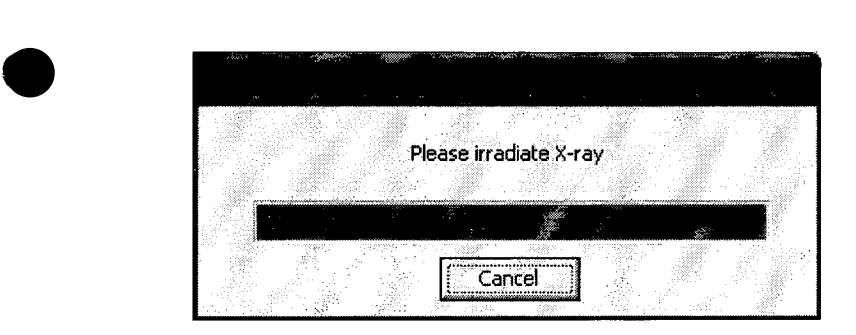

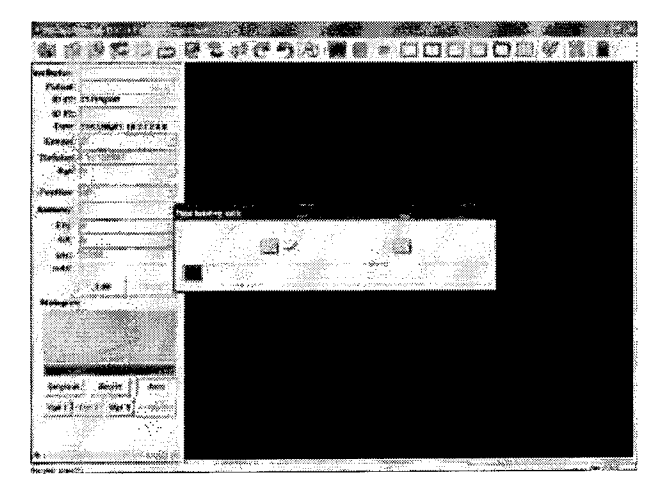

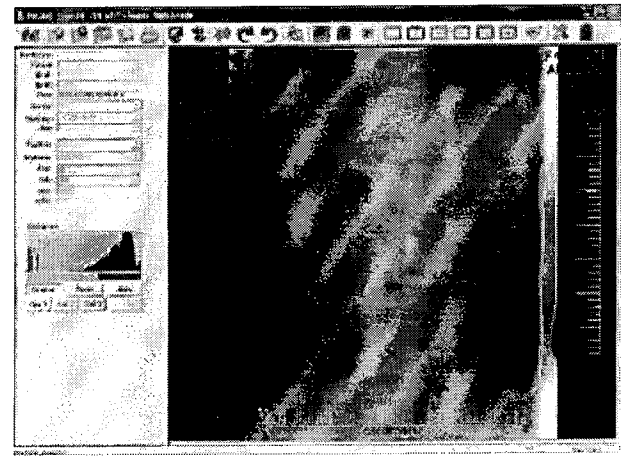

mh Ing M. Concilio<br>Brector Técnico

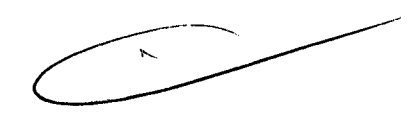

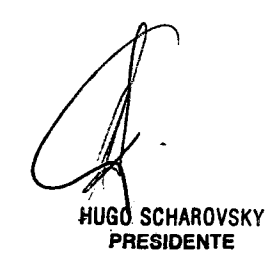

..

**•** 

••

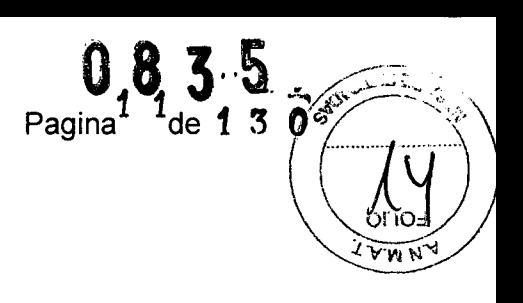

#### **Captura de Imágenes de RX con el botón del sensor**

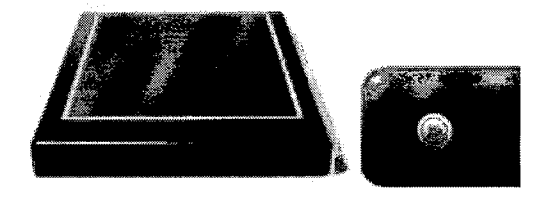

Mediante el Software Naomi y una vez capturada la imagen de RX se puede:

Ampliar la imágen (Zoom) Mover la imagen por la pantalla (Scroll) Ajustar brillo y contraste Modificar la imagen Ajustar el rango dinámico Guardar la imagen Imprimir una imagen guardada Invertir la imagen positiva negativa Invertir la imagen derecha izquierda Rotar la imagen 360°

Modificar área activa en el sensor Mostrar 2,4,9 imágenes en pantalla Dibujar y anotar textos en pantalla Medir en pantalla Modificar settings

*~. N~~do 7;nrecw ~~*

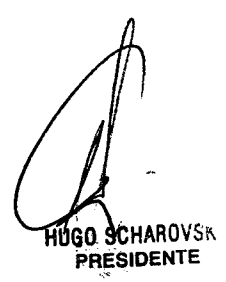